# Interactive LED Diagnostic

## Welcome to the interactive LED diagnostic viewer for the HP Pavilion 14-dv0000 Laptop PC

#### <span id="page-0-0"></span>**Here's how to use it…**

[LED Diagnostic](#page-1-0) (Click the link to navigate this platform's LED diagnostic states) On this page you will find an image viewer with a menu of this product's external views. To identify the location of the LEDs for each view, simply click that view. To learn more about the diagnostic behavior of each LED, hover over the information icon (A) above the LED and review the information that presents in the right-hand pane. **i**

### **That's it! On every page there is a link that brings you back to the Welcome page.**

# HP Pavilion 14-dv0000 Laptop PC

# Left Edge

<span id="page-1-0"></span>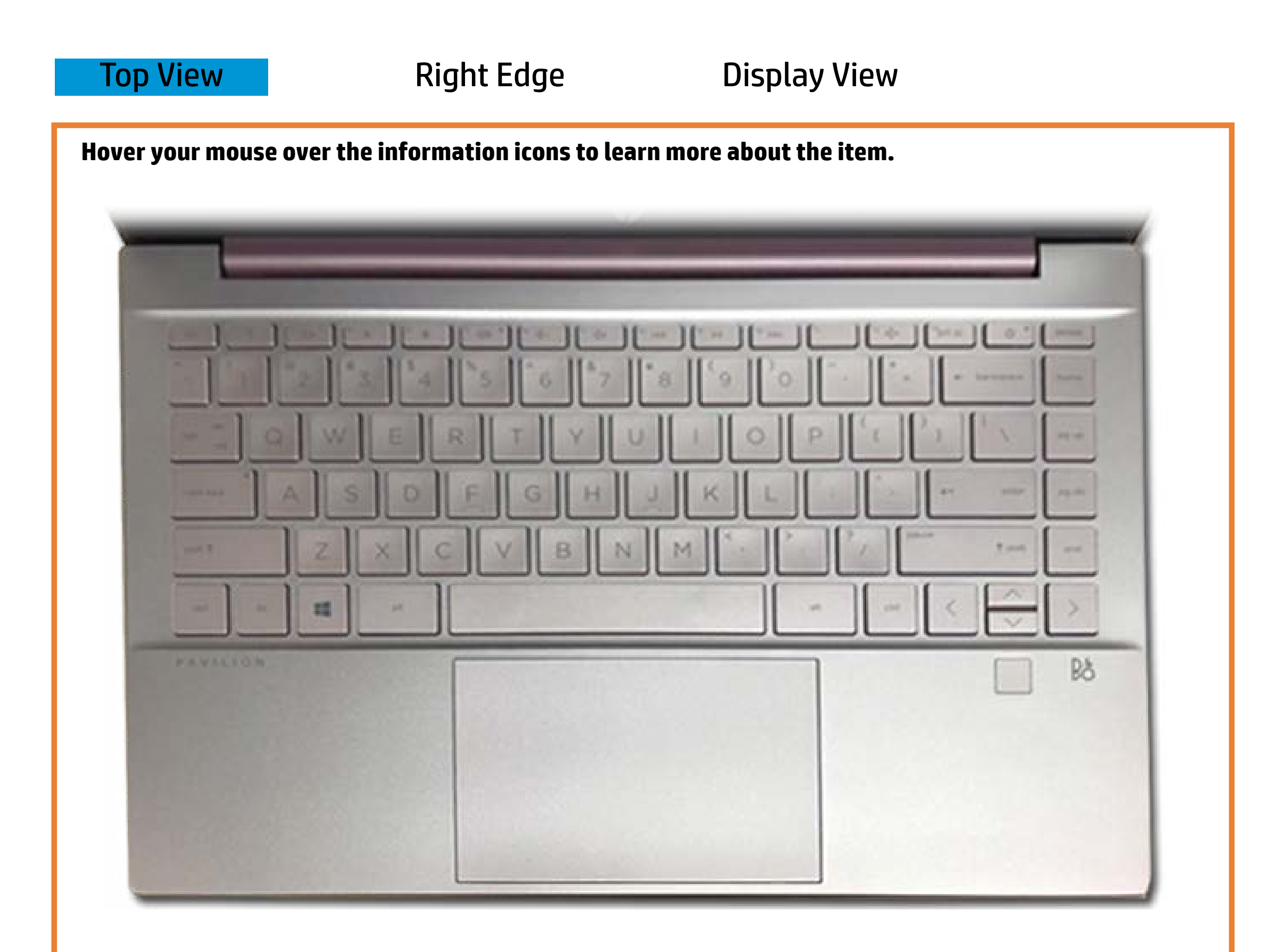

### Yebuehøskarteby

### Offiit Eppertent wis beforden is on an in steat powerte.

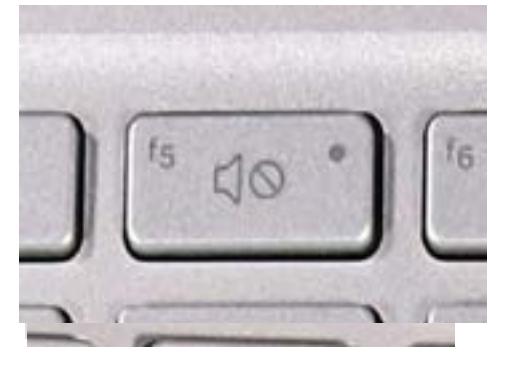

### AM hit entertaints and the sound of the model of the AM is the sound of the AM is a contract of the AM is a contract of the AM is a contract of the AM is a contract of the AM is a contract of the AM is a contract of the AM

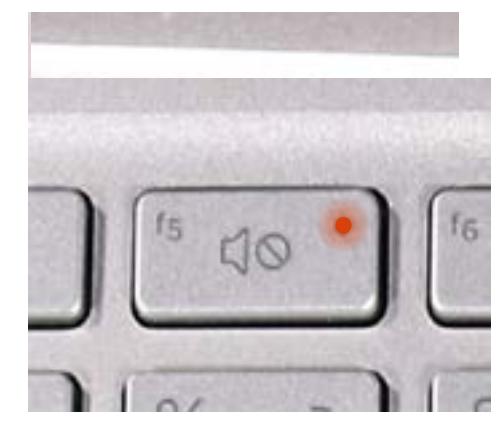

[Back to Welcome page](#page-0-0)

# Right Edge

<span id="page-2-0"></span>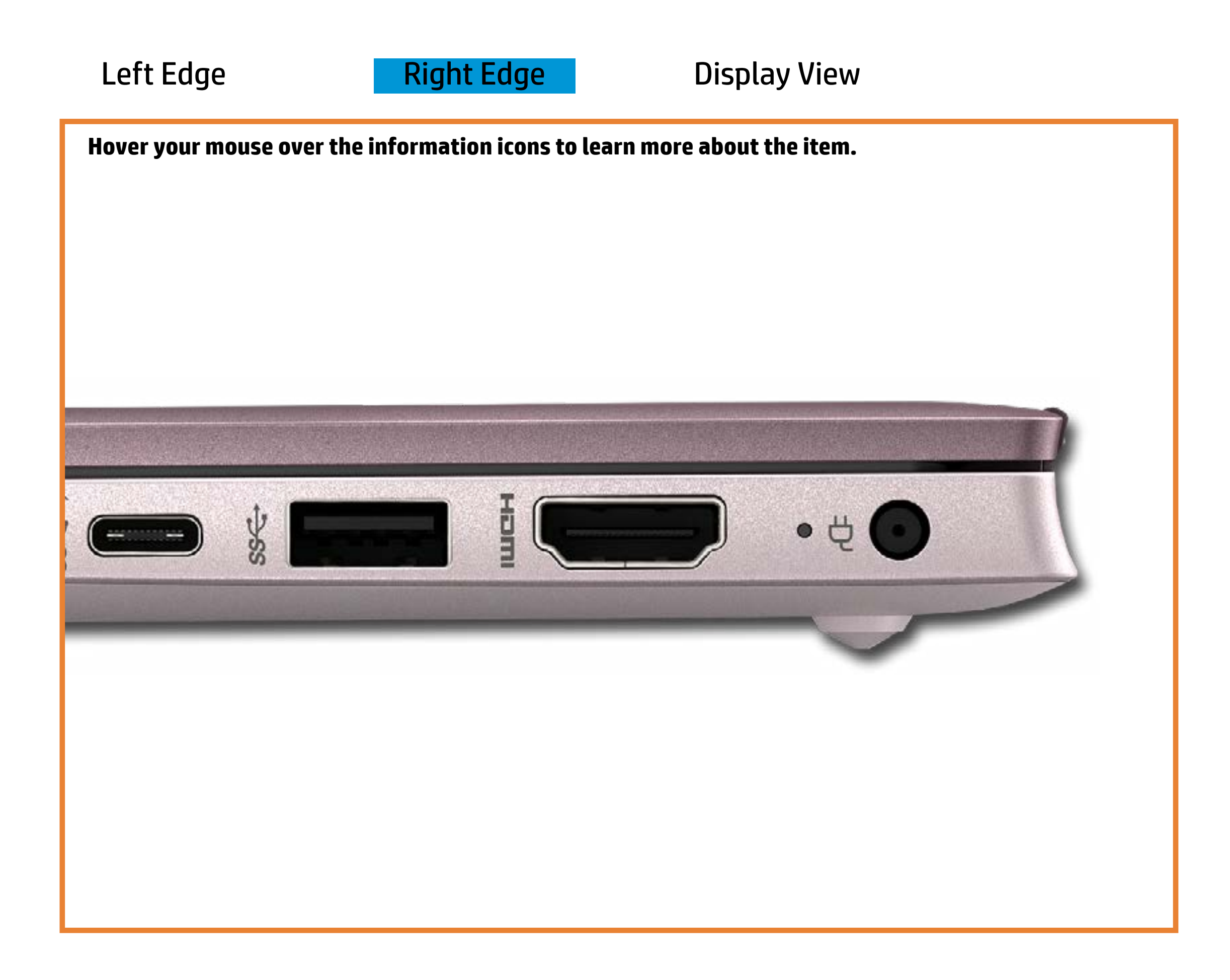

[Back to Welcome page](#page-0-0)

### AC adapter

White - The AC adapter is connected and the battery is fully charged.

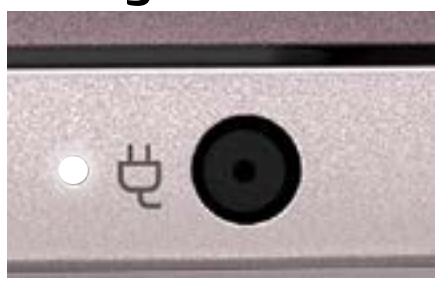

Off - Notebook is running on battery power.

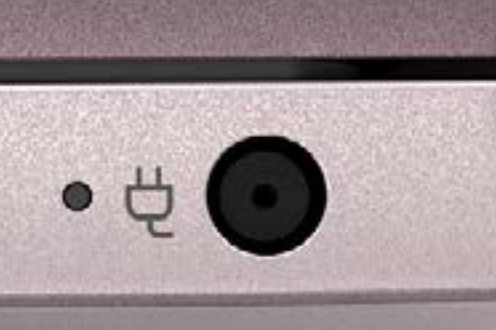

Amber - The battery is charging.

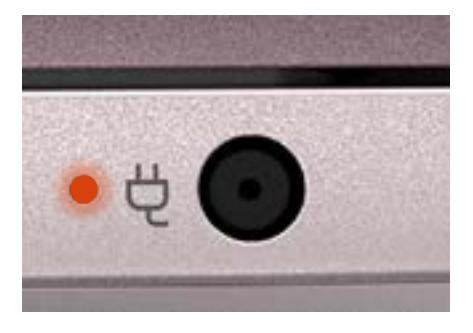

# Display View

<span id="page-3-0"></span>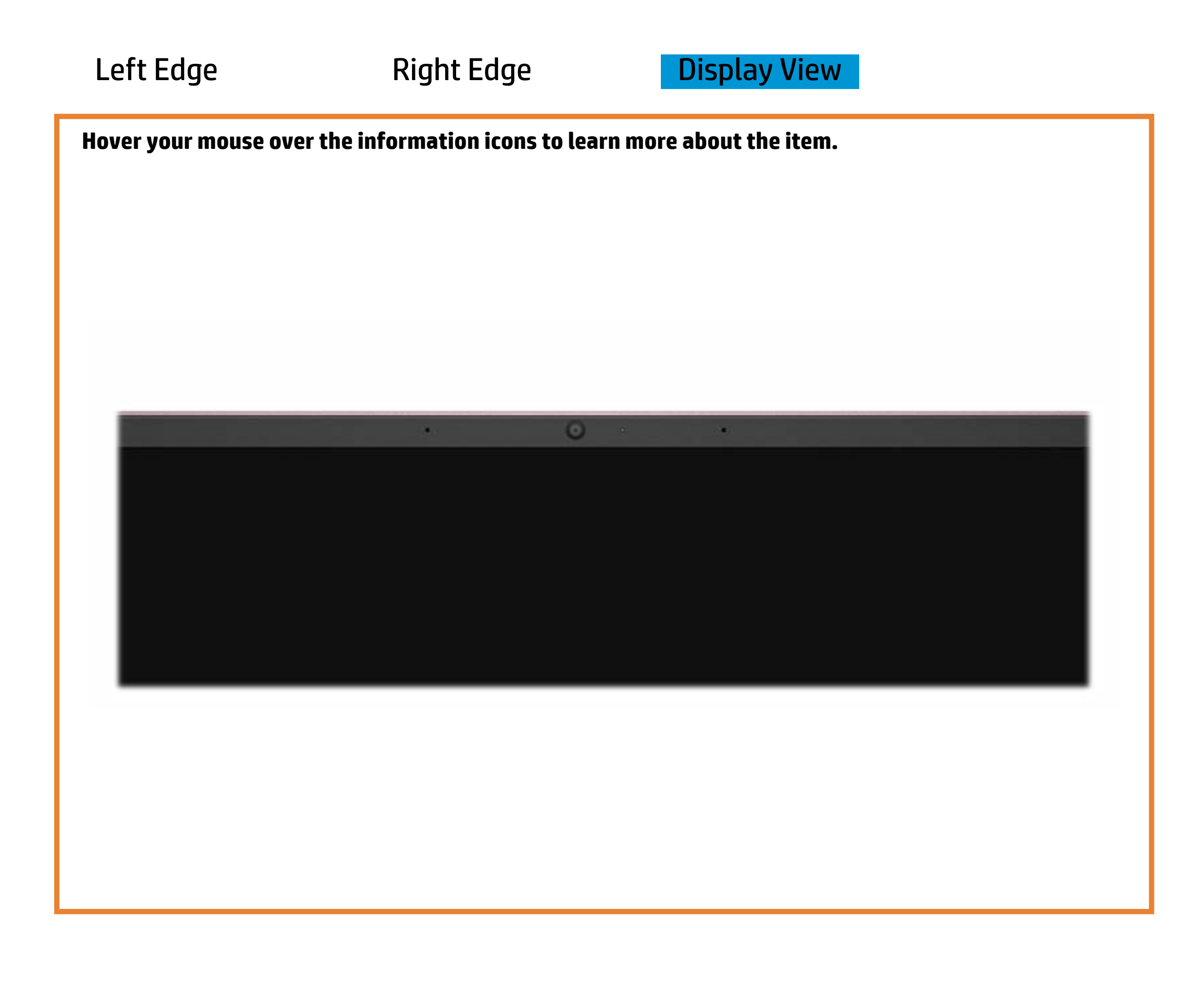

[Back to Welcome page](#page-0-0)

### Webcam activity

White - The integrated HP Wide Vision HD camera is in use.

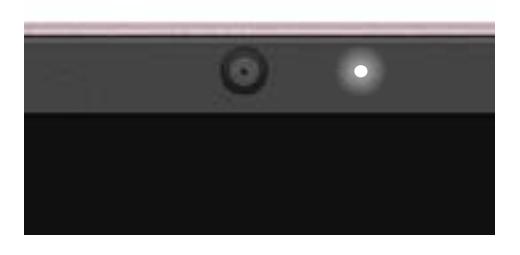

Off - The integrated HP Wide Vision HD camera is not in use.

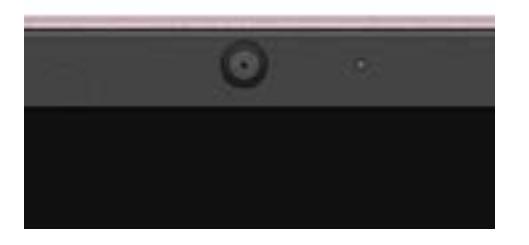